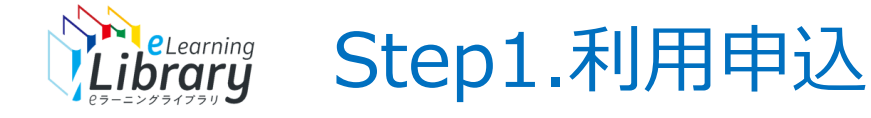

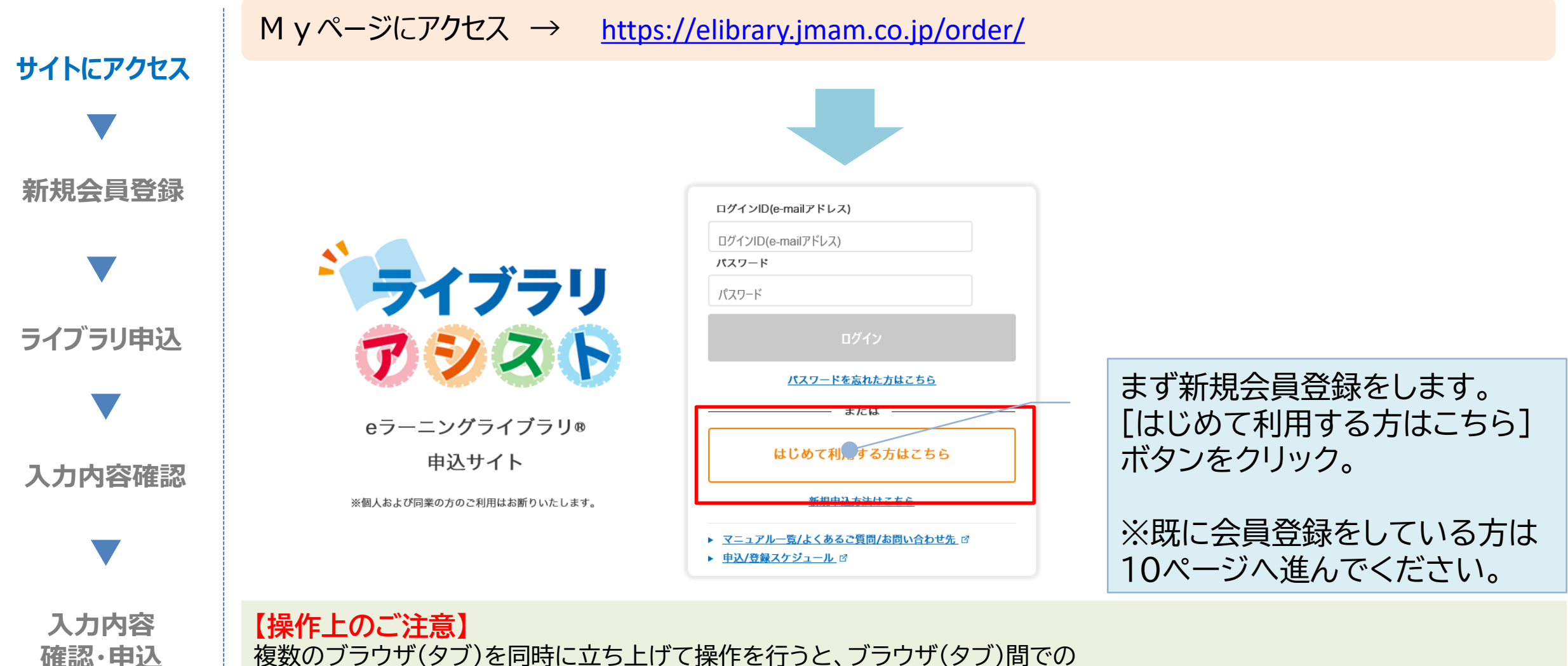

複数のブラウザ(タブ)を同時に立ち上げて操作を行うと、ブラウザ(タブ)間での 情報連携がなされず、システムエラーや、データの不整合が発生する場合がございます。 ご不便をお掛けいたしますが、一つのブラウザ(タブ)で操作をお願いいたします。

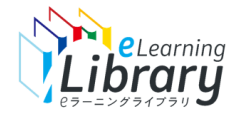

## Step1.利用申込 ~新規会員登録:お申込者情報入力~

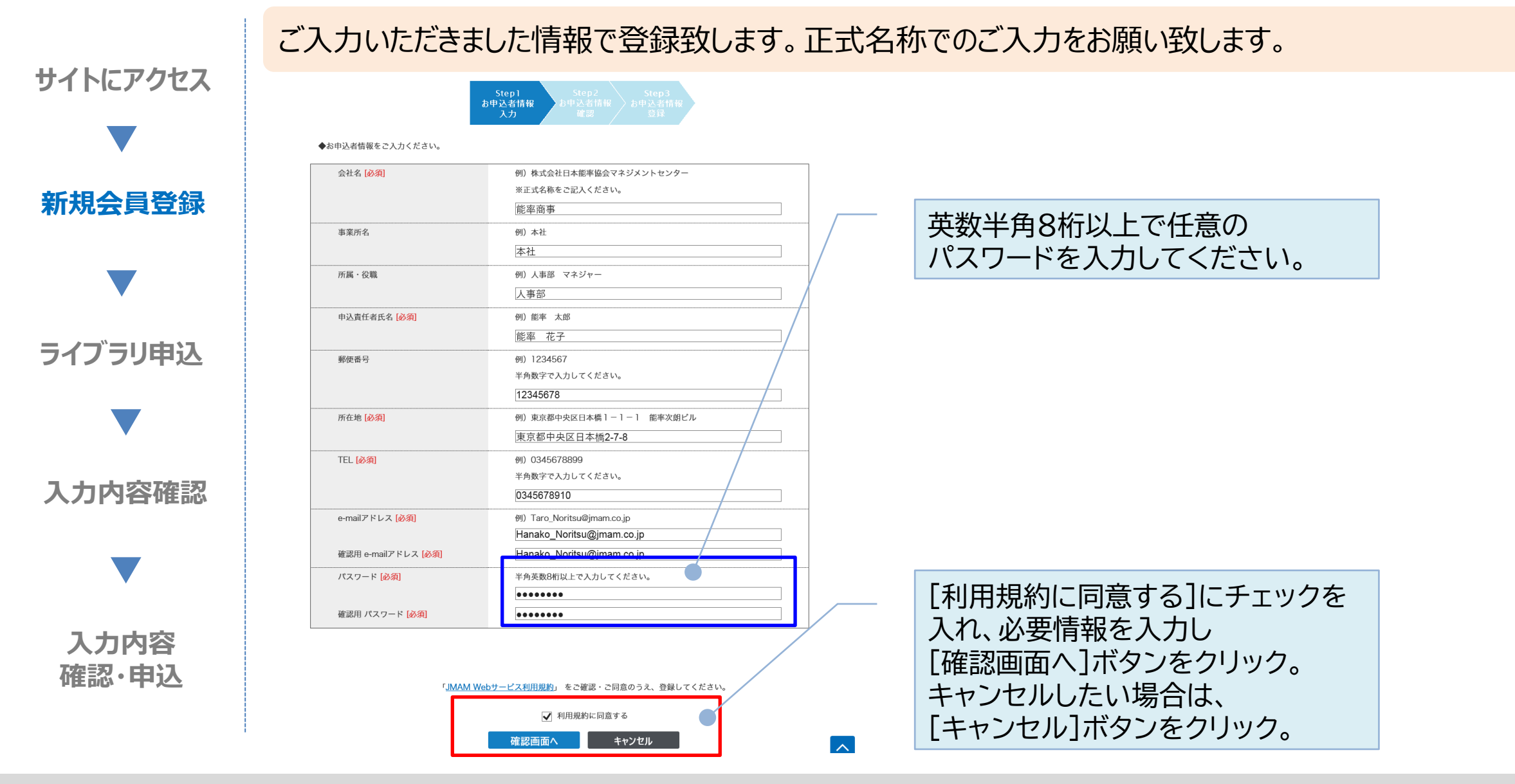

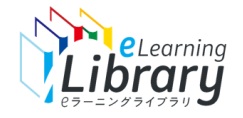

## Step1.利用申込 ~新規会員登録:お申込者情報確認~

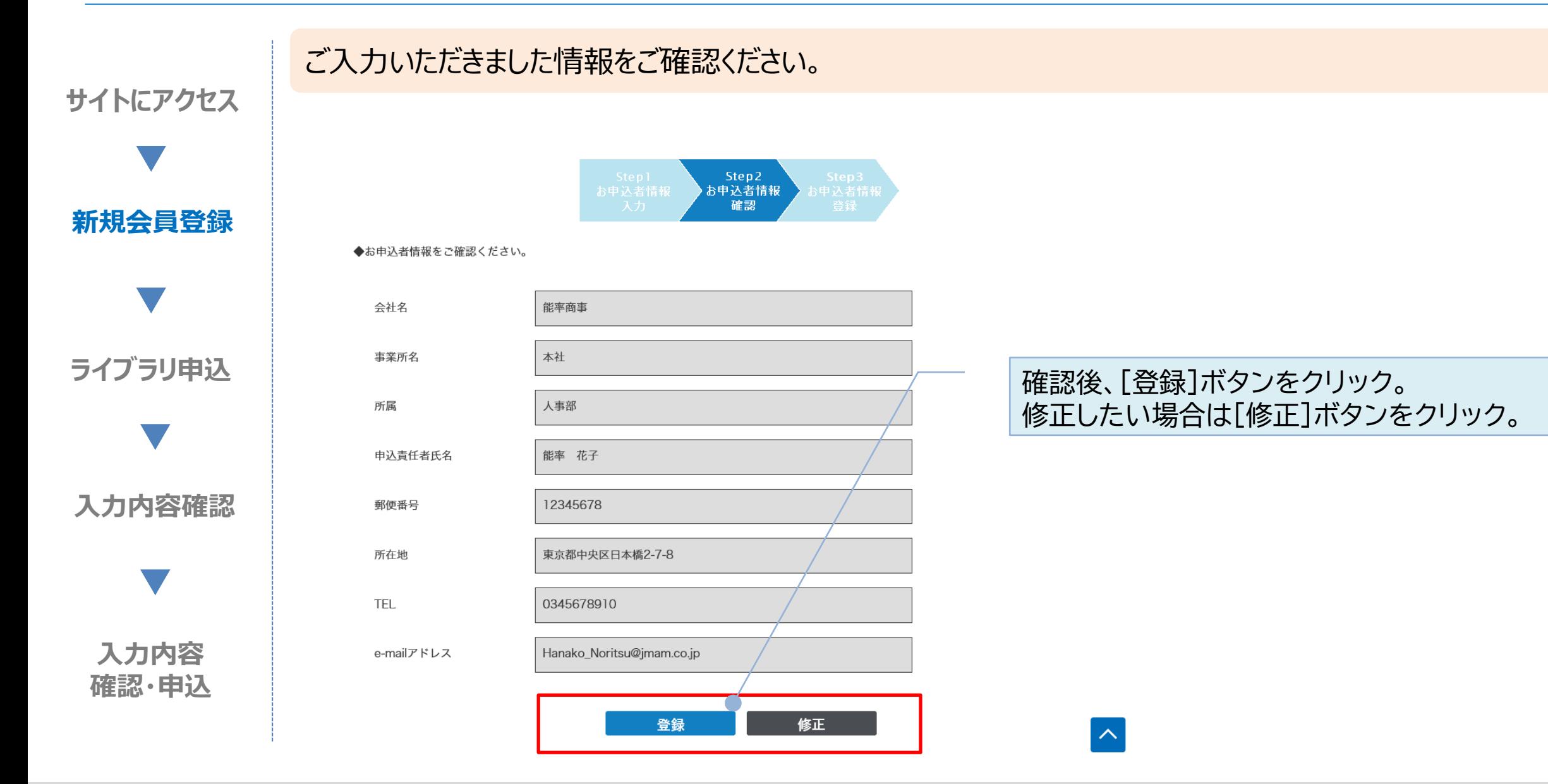

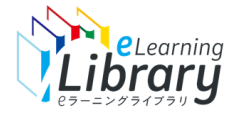

## Step1.利用申込 ~新規会員登録:お申込者情報登録~

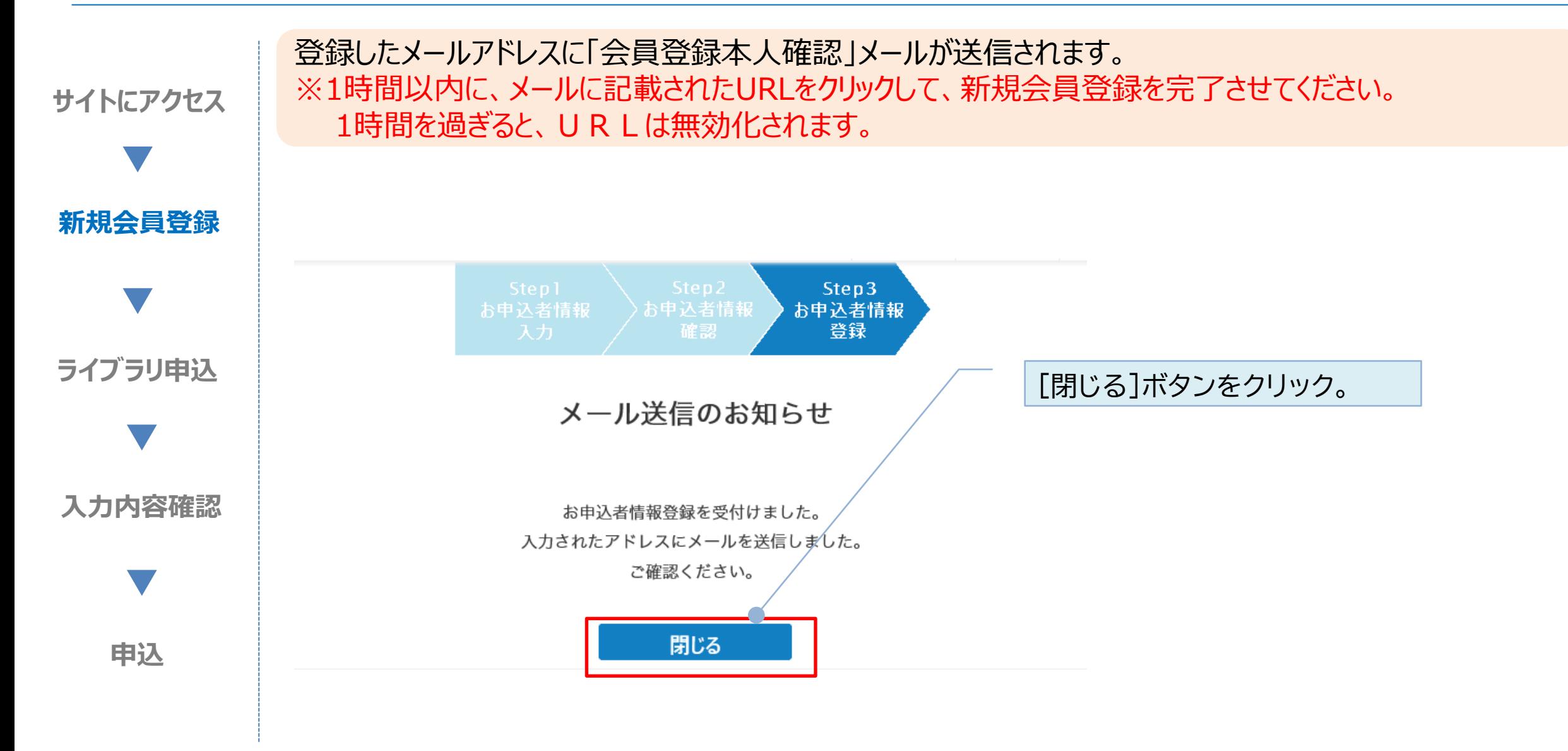

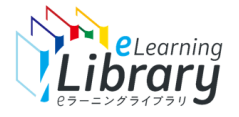

## Step1.利用申込 ~新規会員登録: 「会員登録本人確認」メール~

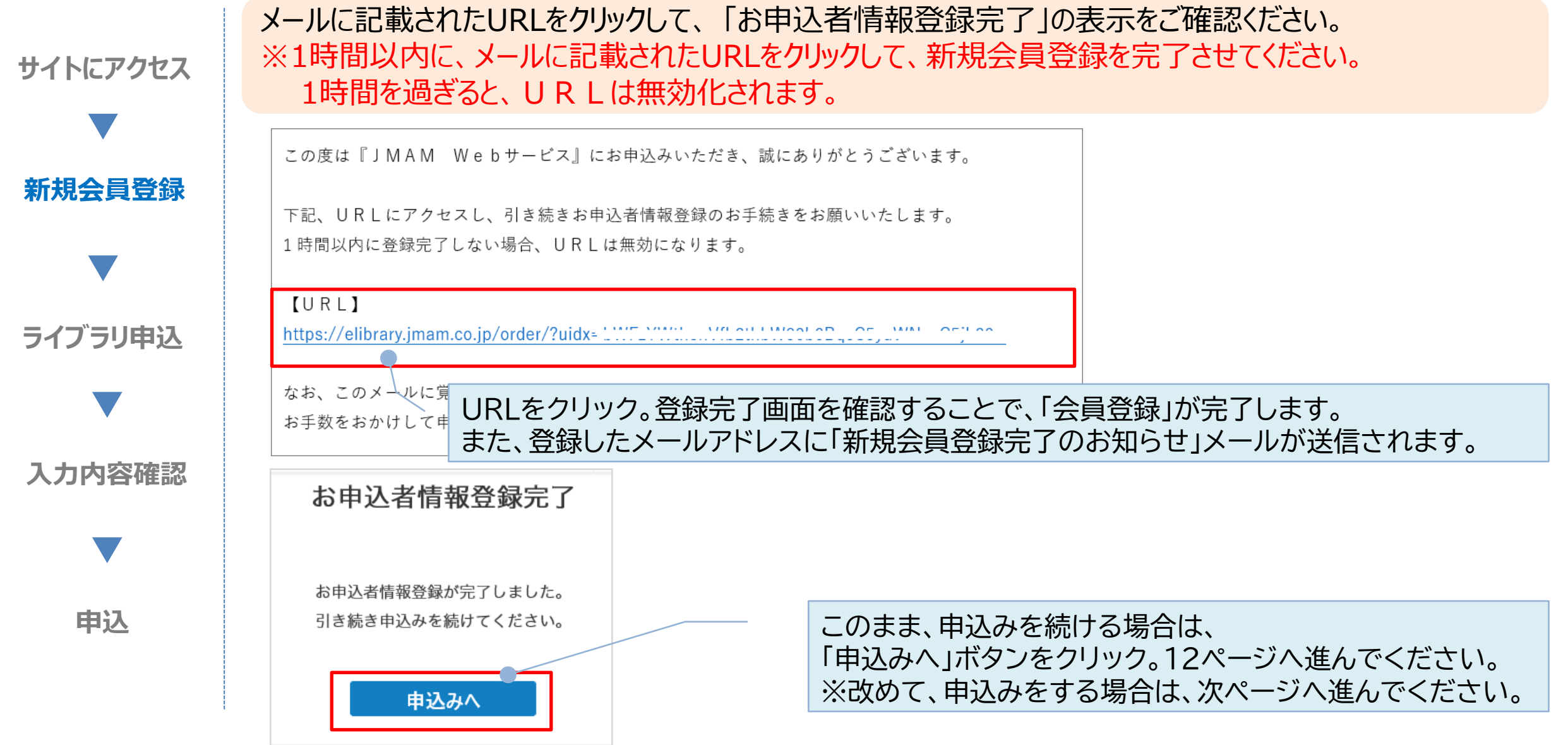